Stworzyć moduły, (w oddzielnych plikach lub w jednym), które będą opisywały następujące bramki:

NOT

AND / NAND 2-wejściowe

OR / NOR 2-wejściowe

XOR / XNOR 2-wejściowe

AND / NAND 3-wejściowe

OR / NOR 3-wejściowe

XOR / XNOR 3-wejściowe

Moduły bramek mogą posiadać nazwy wejść/wyjść nieodpowiadające nazwom zawartym w pliku ucf ponieważ będą one dołączane do modułu nadrzędnego (top module). Tylko moduł nadrzędny wymaga opisu zgodnego z plikiem ucf.

Utworzyć nowy projekt wykorzystujący opis strukturalny. Wybrać ustawienia jak na poniższych grafikach.

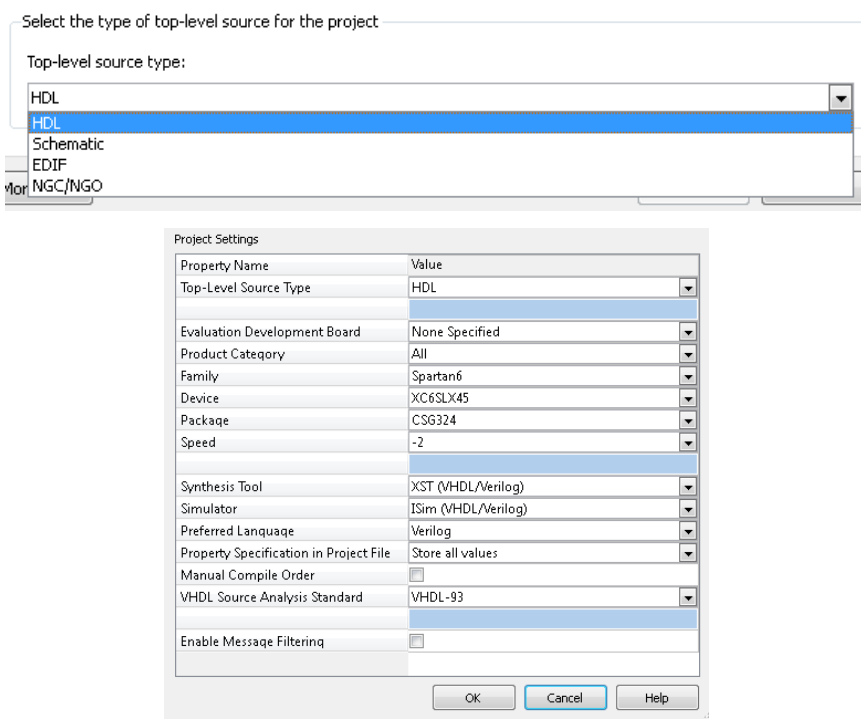

Dołączyć plik(i) z opisem bramek. Napisać program, który będzie testował działanie bramek z wykorzystaniem dostępnym na płytce przełączników (wejścia) oraz diod led (wyjścia). Struktura proghramu pokazana jest poniżej:

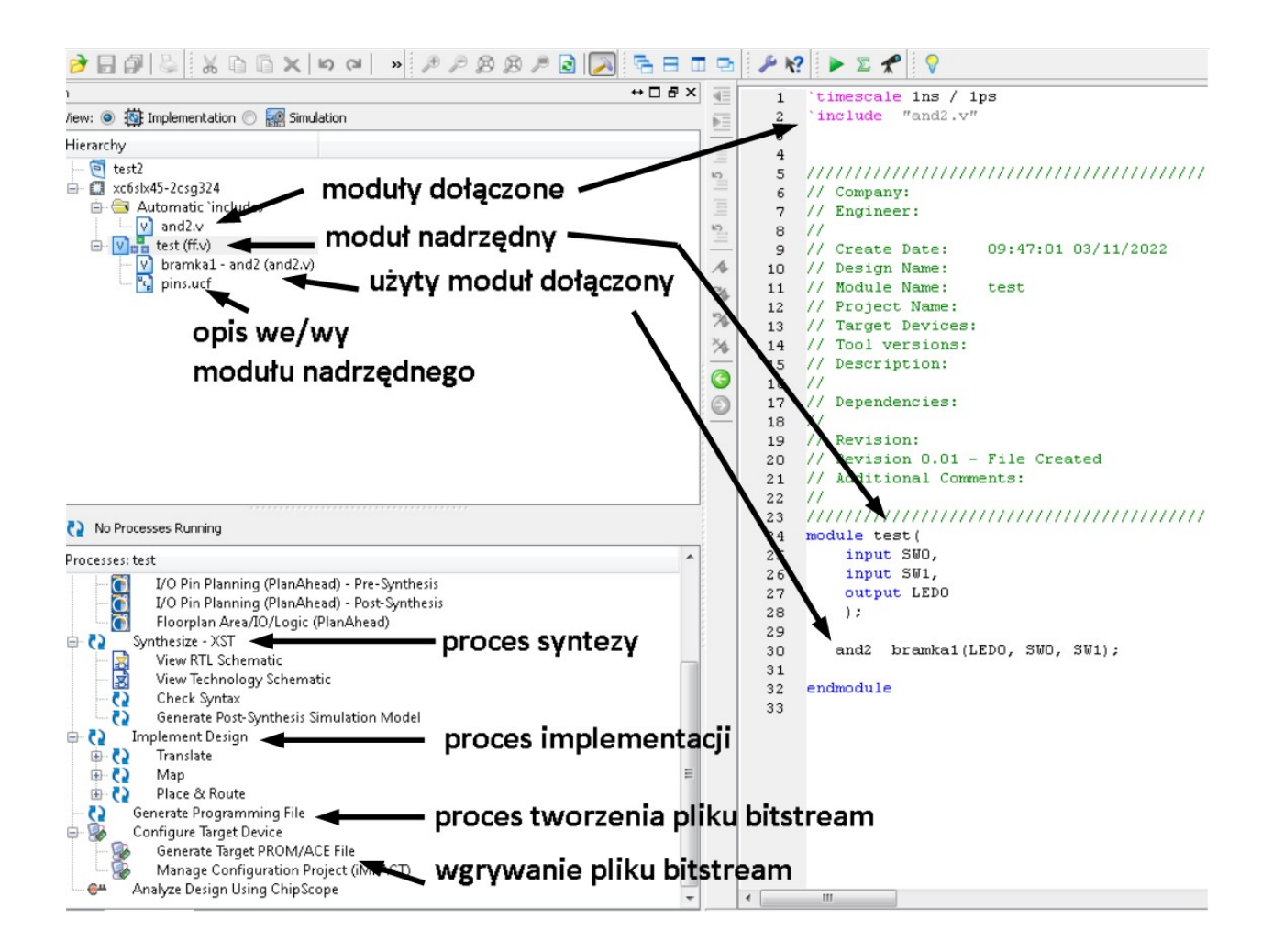

Stworzyć moduły, każdy w oddzielnych plikach, które będą opisywały następujące przerzutniki:

- D master-slave wyzwalany zboczem (dowolne) z resetem asynchronicznym
- T master-slave wyzwalany zboczem (dowolne) z resetem asynchronicznym
- RS master-slave wyzwalany zboczem (dowolne) z resetem asynchronicznym
- JK master-slave wyzwalany zboczem (dowolne) z resetem asynchronicznym

Przerzutniki powinny być wykonane z wykorzystaniem odpowiednich bramek (**opis strukturalny**). Niedozwolone jest wykorzystanie bezpośredniego opisu behawioralnego przerzutnika. <del>Do każdego</del> modułu stworzyć moduł testbenchu, który dokona symulacji stworzonego modułu. Należy sprawdzić wszystkie możliwe kombinacje.

W celu ułatwienia sprawdzania przerzutników wskazane jest etapowe tworzenie przerzutnika:

- 1. Przerzutnik asynchroniczny RS
- 2. Modyfikacja przerzutnika asynchronicznego RS na asynchroniczny D i T
- 3. Przerzutnik synchroniczny D, T i RS
- 4. Dodanie asynchronicznego resetu
- 5. Przerzutnik master-slave jako kaskadowe połączenie przerzutnika D/T/RS z RS

Przerzutnik JK należy wykonać oddzielnie z uwagi na sprzężenia zwrotne i brak łatwego łączenia kaskadowego przerzutników synchronicznych.

Przetestować działanie przerzutników z wykorzystaniem dostępnym na płytce przełączników (wejścia) oraz diod led (wyjścia). Sygnał zegarowy należy generować ręcznie za pomocą przełącznika. Przetestować działanie resetu przerzutnika czy działa w pełni asynchronicznie.

Struktura programu powinna być następująca:

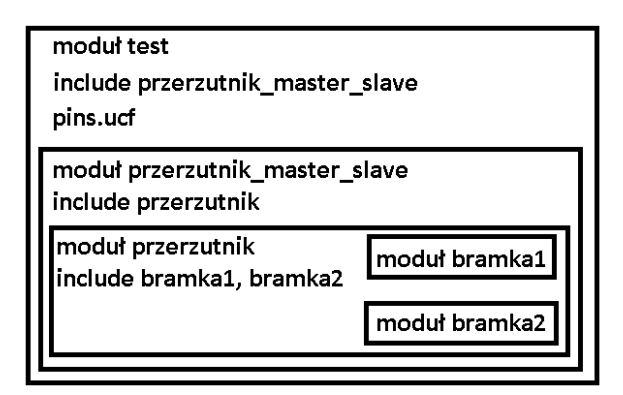

Przerzutnik RS asynchroniczny

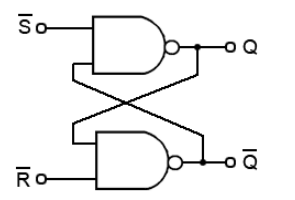

Przerzutnik RS synchroniczny

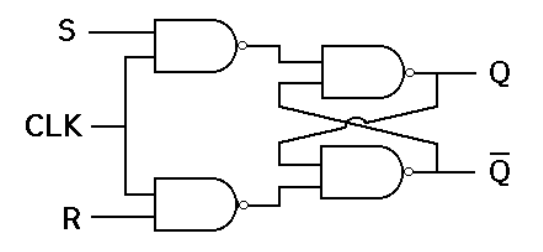

Przerzutnik D

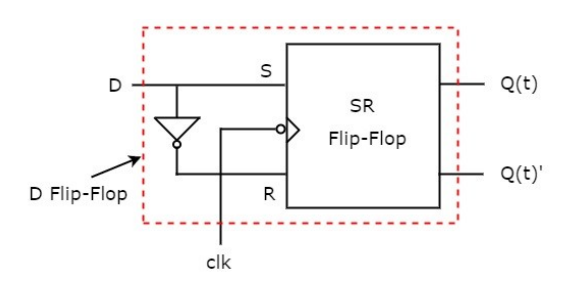

Przerzutnik T

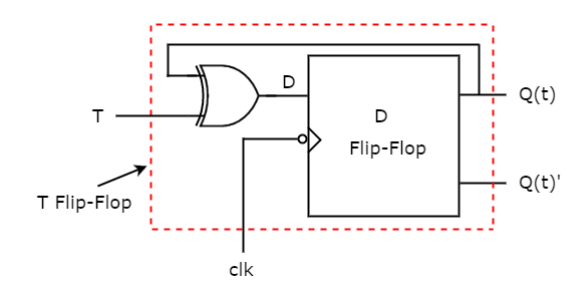

Asynchroniczny reset

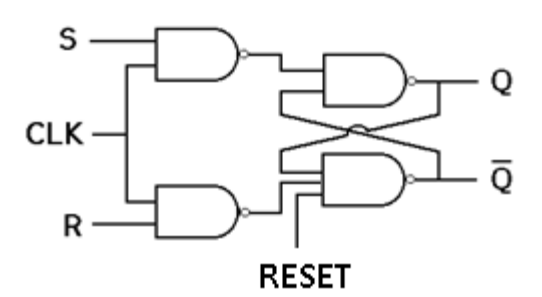

Przerzutnik RS master-slave z resetem asynchronicznym wyzwalany zboczem narastającym

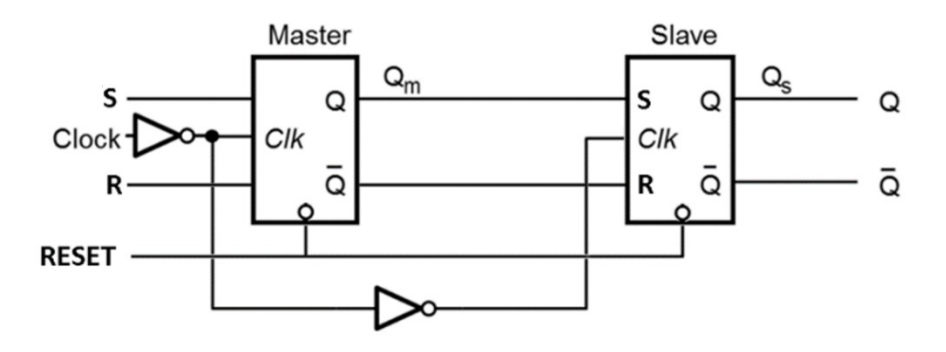

Przerzutnik D master-slave z resetem asynchronicznym wyzwalany zboczem narastającym

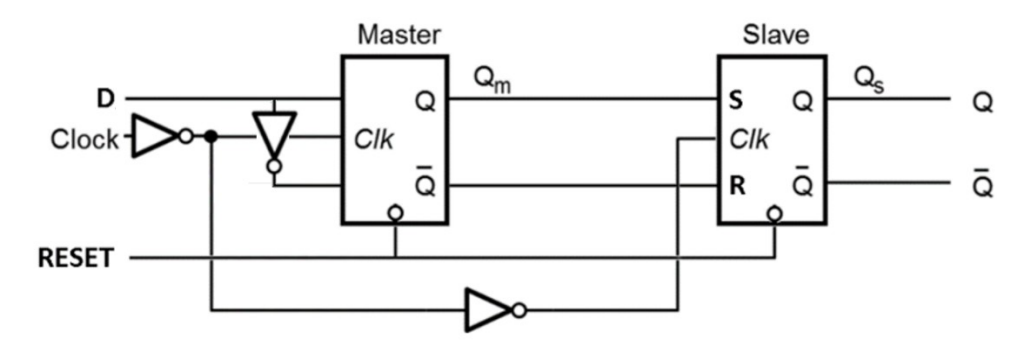

Przerzutnik T master-slave z resetem asynchronicznym wyzwalany zboczem takim jak komórka przerzutnika D master-slave

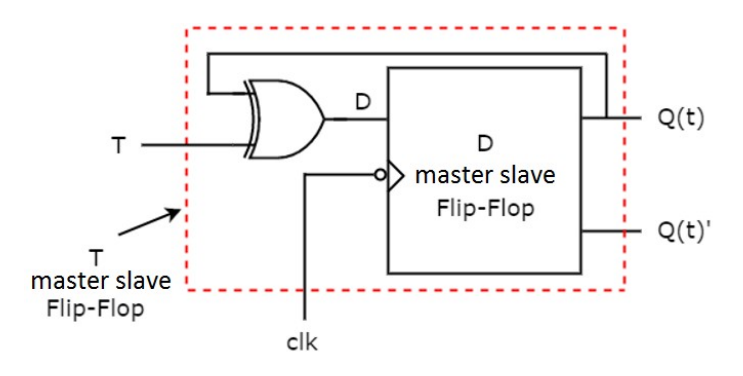

Przerzutnik JK synchroniczny

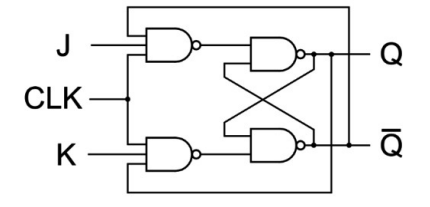

Przerzutnik JK synchroniczny z resetem asynchronicznym

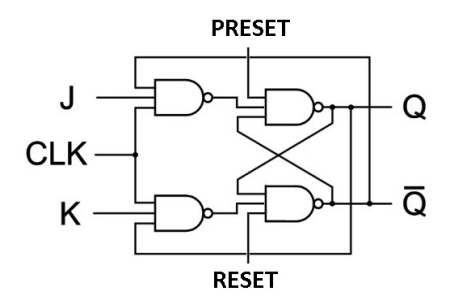

Przerzutnik JK master-slave z resetem asynchronicznym wyzwalany zboczem opadającym

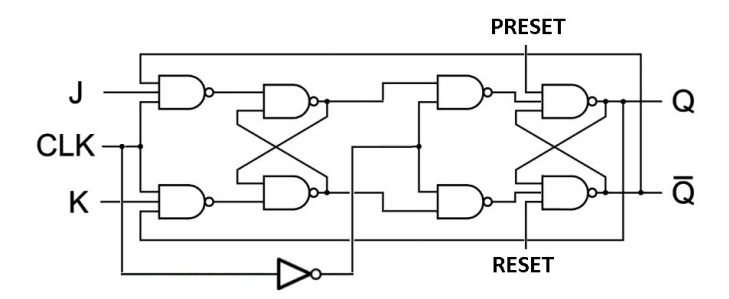

Uwaga: Wybór zbocza narastającego lub opadającego odbywa się poprzez odpowiednie umieszczenie bramki NOT dla sygnału zegarowego na wejściu komórki.

**UWAGA!** Z uwagi na ograniczenia struktur w procesorze Spartan 6 może być niemożliwa implementacja sygnału resetu zgodnie z powyższymi schematami. Należy zwrócić uwagę na ostrzeżenia generowane przez proces implementacji. Jeśli pojawi się ostrzeżenie o sygnale wejściowym, który nie ma wymuszenia (a jesteśmy pewni, że sygnał ten jest prawidłowo przypisany):

WARNING:Par:288 - The signal 'name'\_IBUF has no load. PAR will not attempt to route this signal.

to należy spróbować wymusić stały sygnał na wejściu reset czyli nieaktywny (1'b1 lub 1'b0). W przypadku przerzutnika master slave można wymusić sygnał tylko w komórce slave co spowoduje, że reset będzie działał ale nie w pełni asynchronicznie (konieczne będzie wystąpienie zbocza aktywnego dla komórki slave).

Stworzyć dodatkowe moduły, które będą realizowały eliminację drgań na przełącznikach (tzw. debouncing).

Stworzyć moduł, który wygeneruje sygnał zegarowy o niskiej częstotliwości (rzędu kilku Hz) z zegara dostępnego w układzie FPGA. Do opisu wykorzystać opis behawioralny licznika zmieniającego stan na wyjściu gdy licznik odliczy obliczoną liczbę cykli domyślnego sygnału zegarowego ukłądu FPGA. Wykorzystać wyjście CLK zdefiniowane w pliku ucf. Częstotliwość tego sygnału wynosi 100MHz. Zdefiniować stałą do której ma liczyć licznik za pomocą atrybutu **parameter** służącego do deklarowania stałych. Zmienną zadeklarować jako rejestr o odpowiedniej długości.

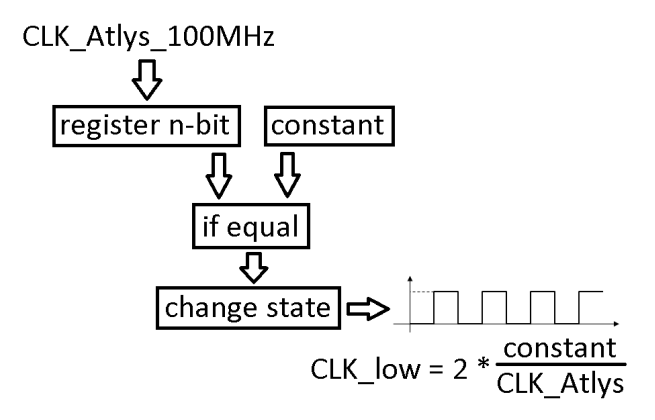

Następnie ten moduł wykorzystać do wygenerowania sygnałów wyjściowych dla każdego z przełączników. Wykorzystać przerzutnik D taktowany wygenerowanym sygnałem zegarowym o niskiej częstotliwości, do którego na wejście D podpięty będzie bezpośredni sygnał z przełącznika. Wyjście z przerzutnika będzie "kopią" sygnału z przełącznika ale z wyeliminowanymi drganiami. Wykorzystać opis behawioralny.

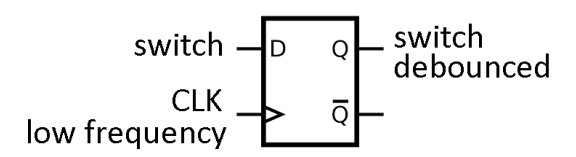

Struktura programu powinna być następująca:

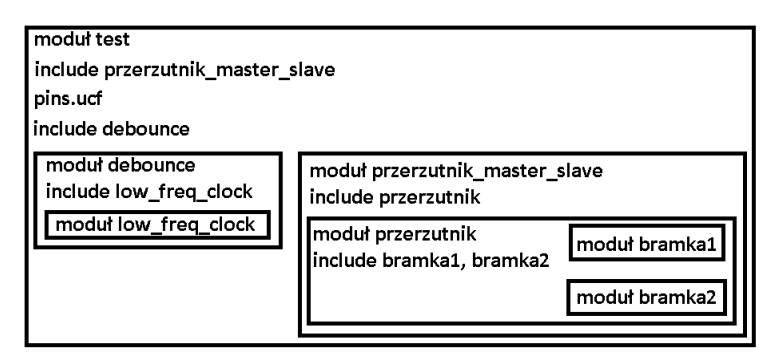

Stworzyć moduł licznika 4-bitowego opartego na przerzutnikach D/T wyzwalanych zboczem (masterslave) z asynchronicznym resetem zliczającego w zadanej konfiguracji. Przetestować działanie licznika z wykorzystaniem przełączników oraz diod na płytce. Sygnał zegarowy należy generować ręcznie za pomocą przełącznika. UWAGA! Jeśli licznik "pomija" niektóre stany to jest to prawidłowe zachowanie z uwagi na generowane drgania na przełącznikach jeśli nie został wykorzystany moduł eliminujący drgania.

Do zaprojektowania należy stworzyć tablice przejścia dla każdego z bitów licznika (jeden przerzutnik odpowiada za jeden bit). Następnie należy zapisać funkcję przejścia minimalizując ją metodą tablicy Karnaugh.

Uwaga: Jeśli licznik nie wykorzystuje wszystkich stanów to należy uwzględnić przejście z tych stanów do pierwszego prawidłowego. Np. licznik 2-12 powinien posiadać możliwość przejścia ze stanów 0,1,13-15 do stanu 2.

Przykład:

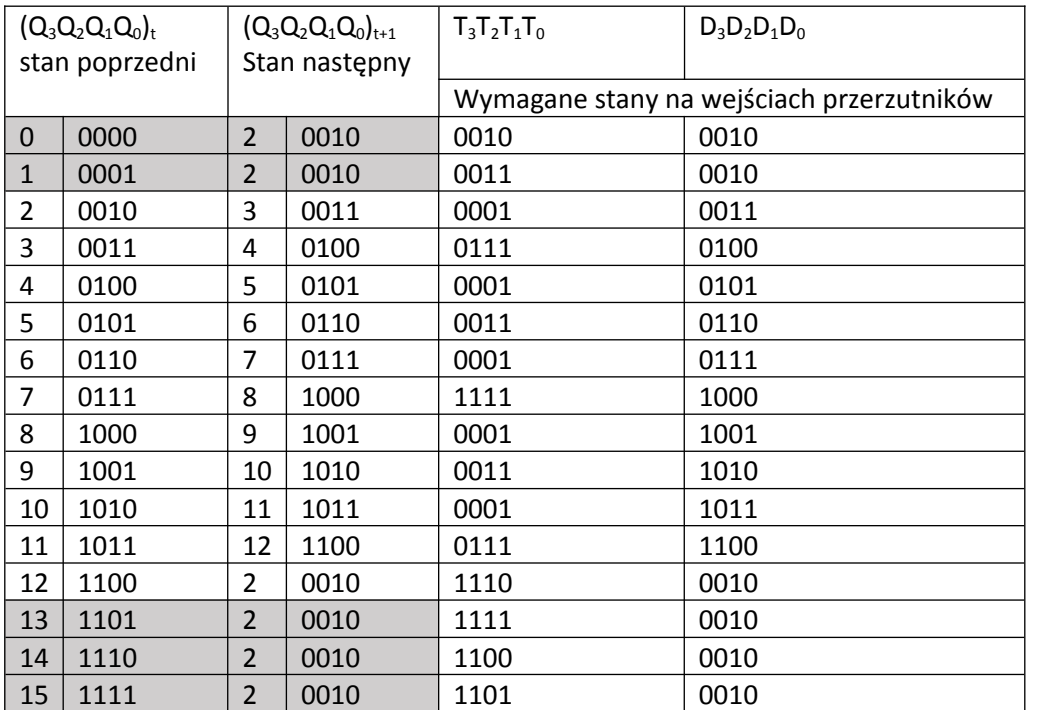

Licznik na przerzutnikach D/T zliczający w konfiguracji 2-12.

Kolorem jasnoszarym zaznaczone są przejścia ze stanów, których licznik nie korzysta. Jak łatwo zauważyć, wartości wejść przerzutnika D są "kopią" stanu następnego. Wartości wejść przerzutnika T są natomiast funkcją XOR stanów poprzednich i następnych.

Minimalizacja funkcji przerzutnika T<sub>0</sub>:

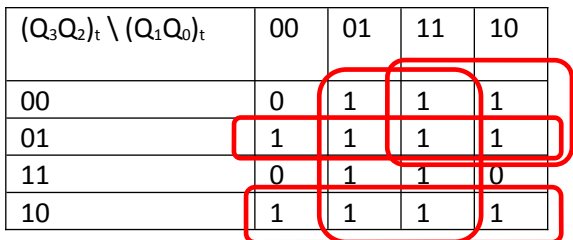

Minimalizację wykonujemy poprzez tworzenie możliwie jak największych sklejeń do momentu aż wszystkie jedynki zostaną uwzględnione. Każda jedynka może być użyta w wielu sklejeniach. Jest to nawet wskazane z uwagi na eliminację hazardu.

 $T_0 = Q_0 + \acute{Q}_3 Q_2 + Q_3 \acute{Q}_2 + \acute{Q}_3 Q_1$ 

Można również wykonać minimalizację poprzez sklejanie zer, pamiętając o postaci funkcji, która wtedy będzie iloczynem sum. Wybór powinien zależeć od złożoności funkcji, im prostsza tym lepiej (w ćwiczeniu nie będzie to brane pod uwagę).

Dodać do licznika z ćwiczenia 4 możliwość ustawienia wartości początkowej ustawianej za pomocą przełączników, która jest aktywowana oddzielnym przełącznikiem. Sposób realizacji dowolny, może być asynchroniczny lub synchroniczny (prostszy). Wskazówka: Najkorzystniej wykorzystać multiplekser na wejściu każdego z przerzutników, do którego podłączone będą dwie ścieżki: normalne liczenie, ustawienie wartości początkowej. Sterowanie multiplekserem za pomocą przełącznika.

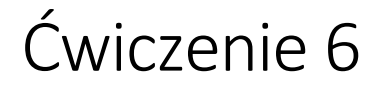

Zachować program z ćwiczenia 5!

Zmienić źródło sygnału zegarowego na sygnał zegarowy o częstotliwości ok. 1Hz. Wykorzystać wyjście sygnału zegarowego i wygenerować sygnał zegarowy podobnie jak dla modułu debouncingu.

Stworzyć moduł licznika 4-bitowego (identycznego jak w ćwiczeniu 6) za pomocą opisu behawioralnego. Zapoznać się z przypisaniami blokującymi oraz nieblokującymi. Można wykorzystać dowolne bloki instrukcji oraz pętle. Poniżej znajduje się przykładowy opis licznika 4-bitowego:

```
module behav counter( d, clk, clear, load, up down, qd);
        // Port Declaration
        input [7:0] d;
        input clk;
        input clear;
        input load;
        input up_down;
        output [7:0] qd;
        reg [7:0] cnt;
        always @ (posedge clk)
        begin
           if (!clear)
             cnt <= 8'h00;
           else if (load)
            cnt \leq d; else if (up_down)
            cnt \leq cnt + 1; else
            cnt \leq cnt - 1;end 
        assign qd = \text{cnt};
endmodule
```
Licznik powinien posiadać ustawianie wartości początkowej, debouncing i wykorzystywać sygnał zegarowy jak w ćwiczeniu 5.